# **Contenu des ressources numériques**

Les ressources numériques contiennent tout le matériel nécessaire au travail des élèves, qu'il soit individuel ou collectif.

Pour accéder aux annexes, ouvrir le fichier « accueil.pdf ». Les signets s'affichent automatiquement. Si ce n'est pas le cas, afficher les signets en cliquant sur l'icône correspondante. Une fois les signets affichés, il faut dérouler les menus en cliquant sur le signe + (ou la flèche sous mac) qui est devant le titre de la ressource souhaitée.

Les fichiers PDF s'ouvrent avec le logiciel gratuit Adobe Reader® (à télécharger sur le site : get.adobe.com/fr/ reader/ s'il n'est pas déjà installé sur votre ordinateur).

# **Individuel**

# *• Les fiches à photocopier pour les élèves ainsi que leurs corrigés*

#### Fiche élève **Corrigés**

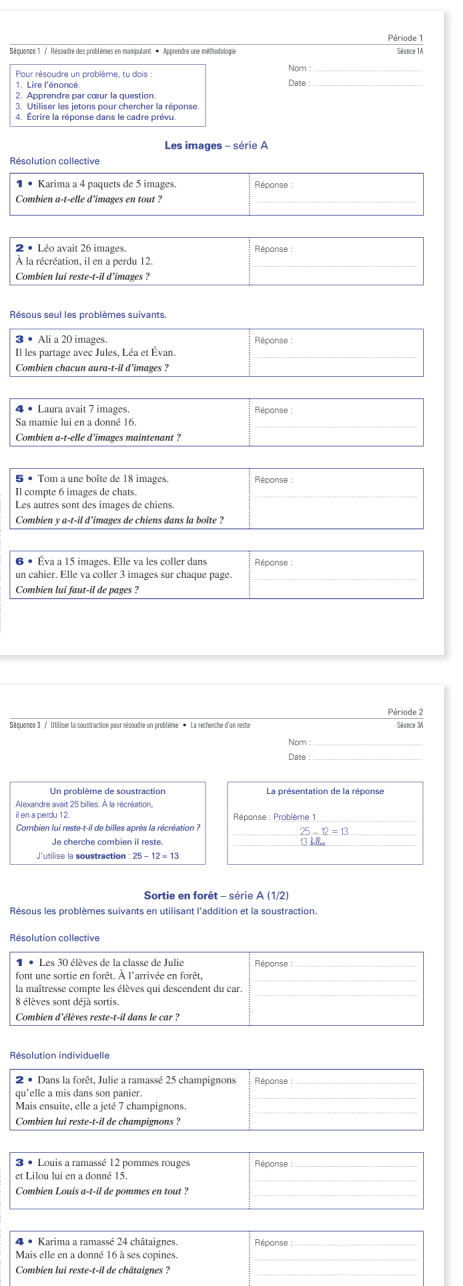

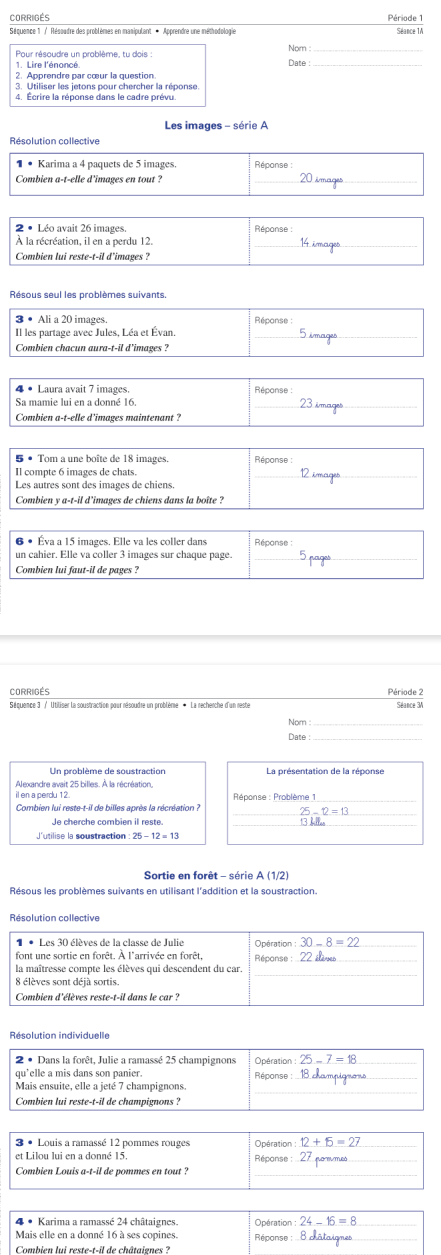

# **Collectif**

*• Des fichiers PowerPoint (proposés au format PDF1 ) à vidéoprojeter*

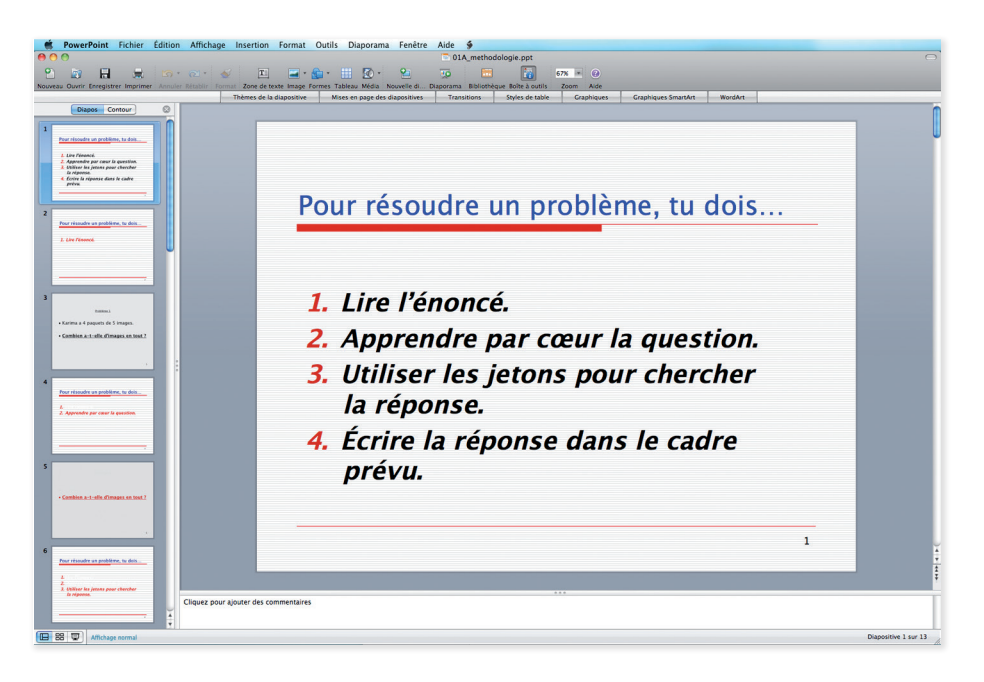

*• Des fichiers PDF à vidéoprojeter*

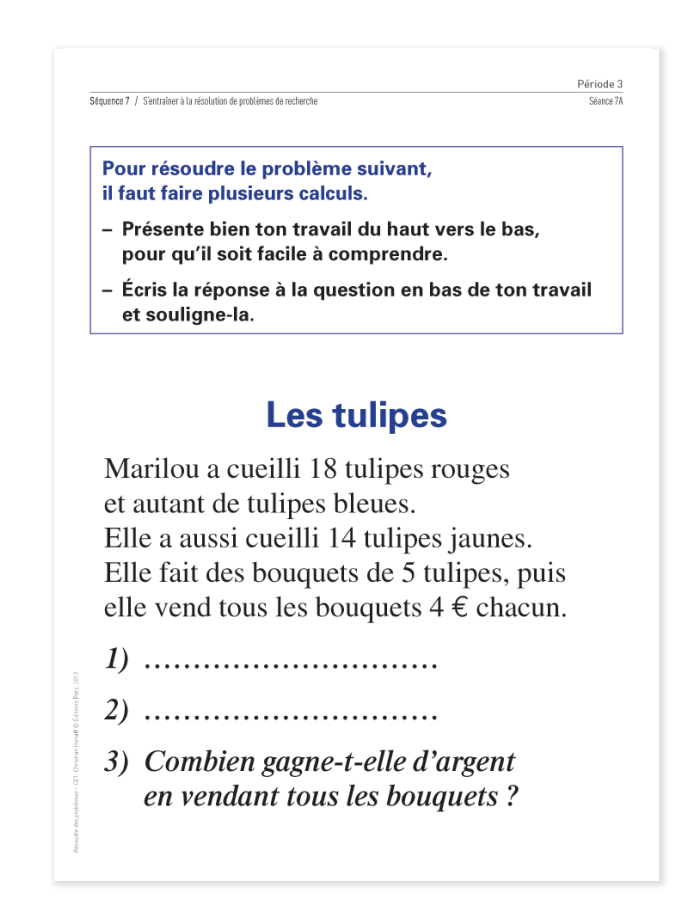

<sup>1.</sup> Les fichiers *PowerPoint* sont proposés en .pdf car l'ouverture du logiciel *PowerPoint* substitue automatiquement les polices utilisées non présentes sur l'ordinateur par d'autres, ce qui génère des problèmes d'affichage. L'avantage des .pdf est que l'affichage ne change pas, quelque soit l'ordinateur utilisé.

*• Des affichettes à imprimer en A4 si la classe n'est pas équipée de vidéoprojecteur*

Période 1 Séquence 1 / Manipuler pour constrendre la situation problème · Asoson Problème 1 Karima a 4 paquets de 5 images. Combien a-t-elle d'images en tout? ence 1 / Manipuler pour comprendre la sit **Problème 2** Léo avait 26 petites voitures. À la récréation, il en a cassé 12. Combien lui reste-t-il de petites voitures ?  $\frac{1}{2}$ Séquence 1 / Manipuler pour comprendre la situation problème • Ap **Problème 3** 

Lino a fait 24 tomates farcies. Pour les ranger dans son congélateur, il les a mises dans des barquettes de 4.

Combien a-t-il rempli de barquettes ?

# **Les posters**

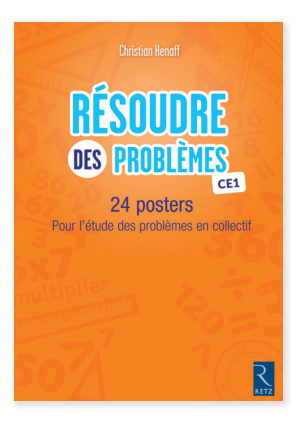

*• au format A2 : 4 posters Fiche outil*

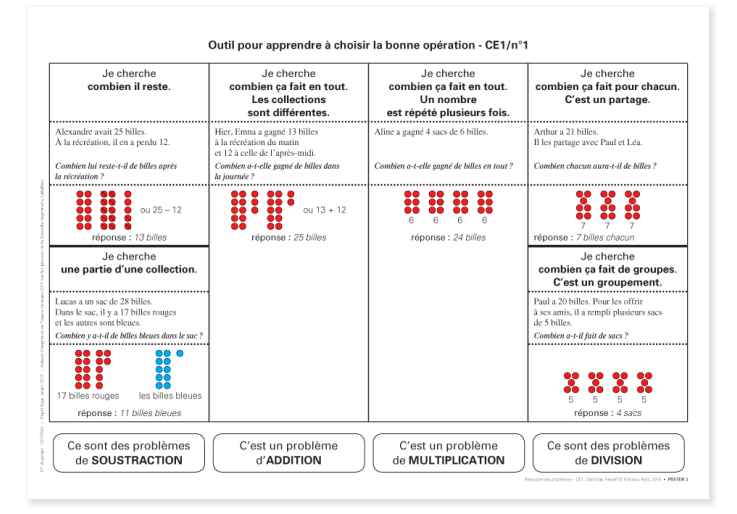

*• au format A3 : 20 posters* 

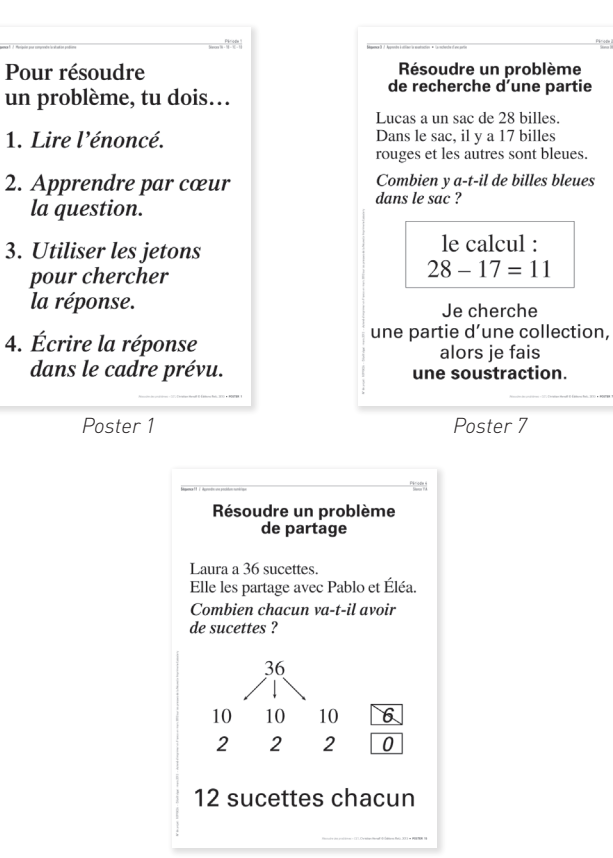

*Poster 15*

# **Utilisation des ressources numériques**

#### **INSTALLER L'APPLICATION**

Sur PC : Insérer le disque dans votre lecteur : l'installation se lance automatiquement. Si ce n'est pas le cas, aller dans le « Poste de travail » (menu « Démarrer »), cliquer sur le fichier « Resoudre\_des\_ problemes CE1 PC.exe » et suivre les étapes d'installation jusqu'à la fin. Une icone s'affiche alors sur le « Bureau » : double cliquer dessus pour lancer l'application.

Sur Mac : Télécharger l'application et double cliquer sur l'icône pour l'ouvrir. Double cliquer sur « Resoudre des problemes CE1 MAC.dmg » puis glisser l'application dans le dossier « Applications ». Aller dans le dossier « Applications » et double cliquer sur « Resoudre des problemes CM1 Retz ».

### **NAVIGUER DANS L'APPLICATION**

#### • Accueil

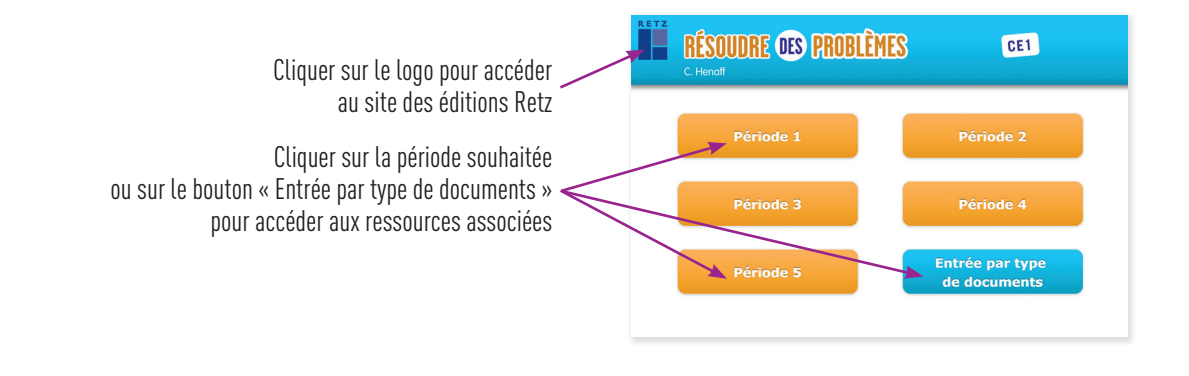

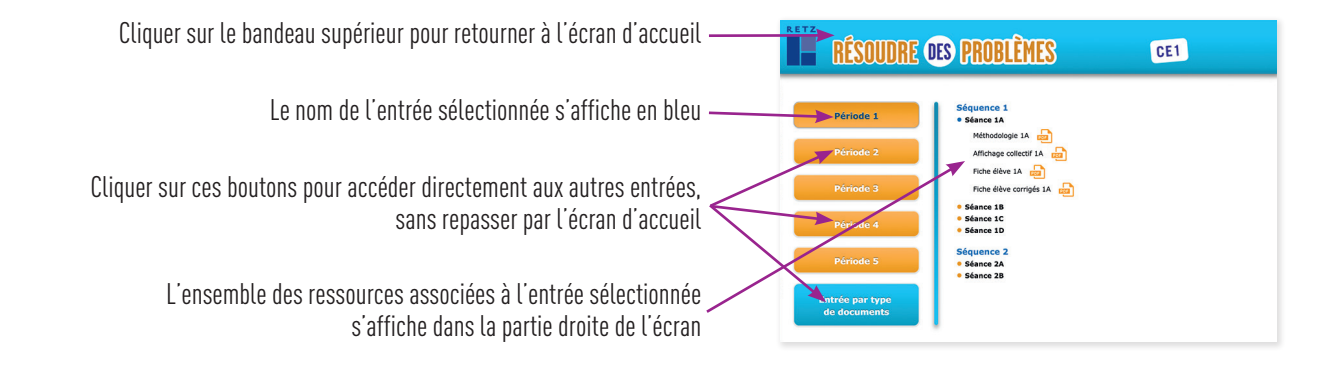

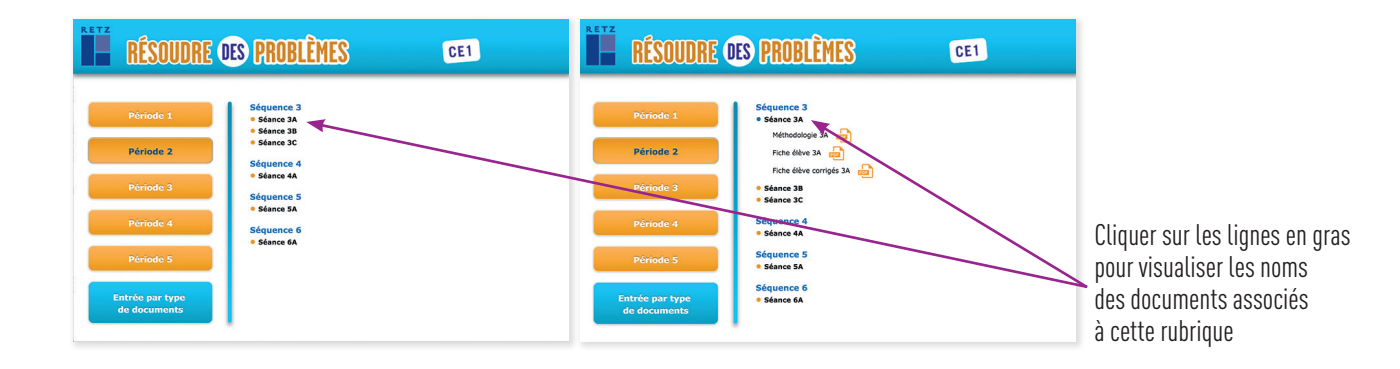

## • Afficher les fichiers PDF

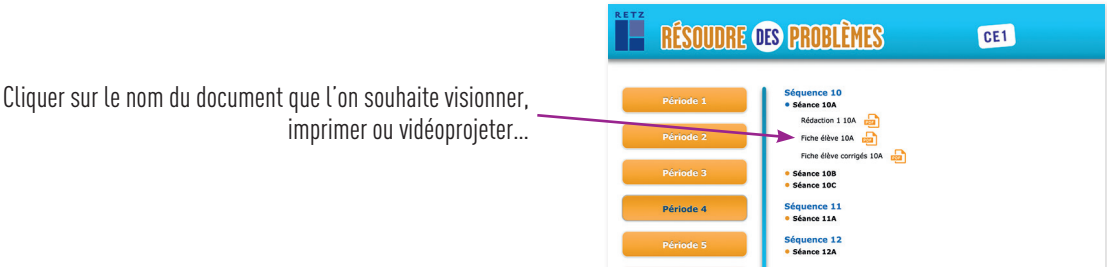

… le document s'affiche dans une nouvelle fenêtre:

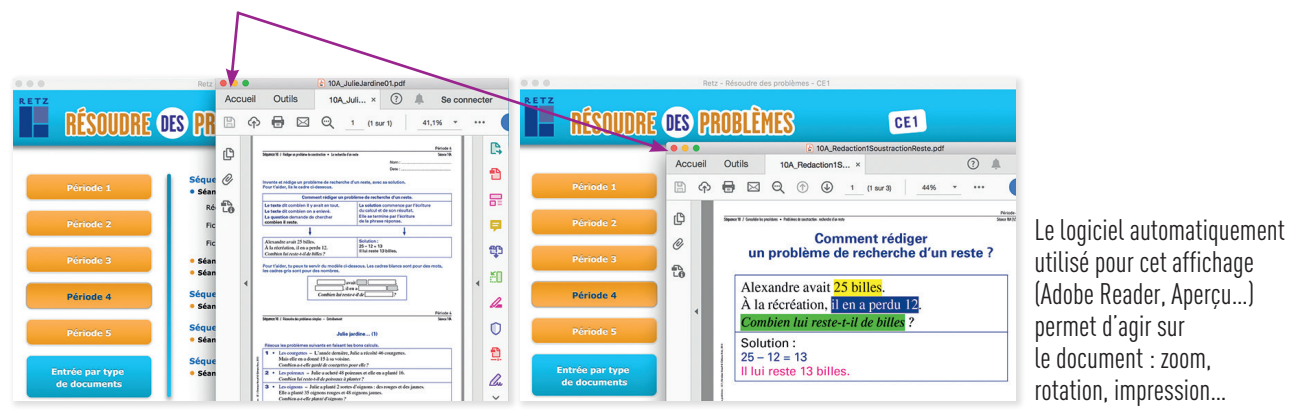

Configurations requises

PC : Windows XP, 7, 8, 10. MAC : IOS 10.5, 10.6, 10.7, 10.8, 10.9, 10.10, 10.11, 10.12 / Flash Player 11 / Internet Explorer 8 ou versions ultérieures, Firefox version 3.4 ou versions ultérieures, Chrome, Safari, Opera toutes versions.

> Direction éditoriale : Sylvie Cuchin Édition : Anne Marty Correction : Gérard Tassi Création de la maquette : Sarbacane Réalisation (ouvrage et ressources numériques) : Françoise Nolibois Réalisation de l'application : STDI Illustration du clown : Louise Combal

N° de projet : 10269389 - Dépôt légal : mars 2021 Achevé d'imprimer en France en mars 2021 sur les presses de SEPEC

Les reproductions d'extraits de cette publication sont autorisées dans les conditions du contrat signé entre le ministère de l'Éducation nationale et le CFC (Centre d'exploitation du droit de copie). Dans ce cadre, il est important que vous déclariez au CFC les copies que vous réalisez, lorsque votre école est sollicitée pour l'enquête sur les photocopies de publications.

Au nom des auteurs et de notre maison, nous vous remercions d'avance.